e  $A \circ A$  ∩  $_{\rm Alt}$  +  $\left(\begin{array}{c} \bullet \\ \bullet \end{array}\right)$  o

- Rotación 3D\*
- Ampliar/reducir
- Hacer clic para establecer el centro de rotación del volumen
- Panorámica 3D

## **AJUSTES DEL VISOR 3D ACCESOS DIRECTOS GENERALES**

Tamaño de la herramienta de modelado

Fuerza de la herramienta de modelado

Área de selección con el pincel Área de anulación de la selección con el pincel

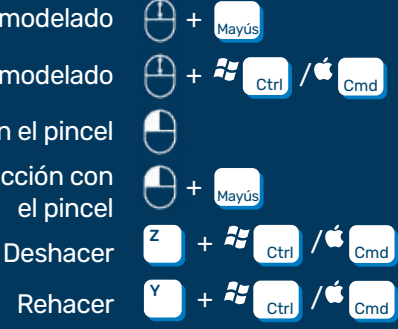

 $Z$ ZimVie

## SOLO CAD

Rehacer

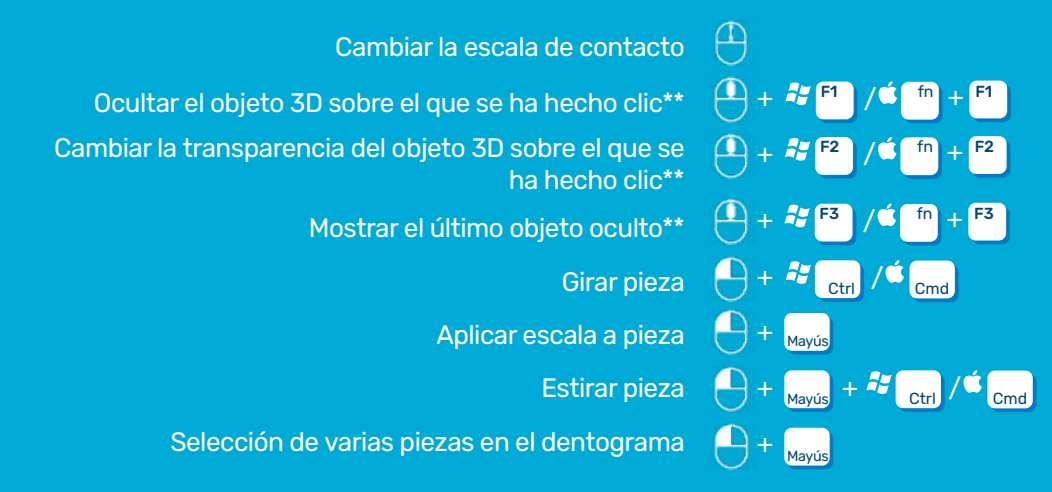

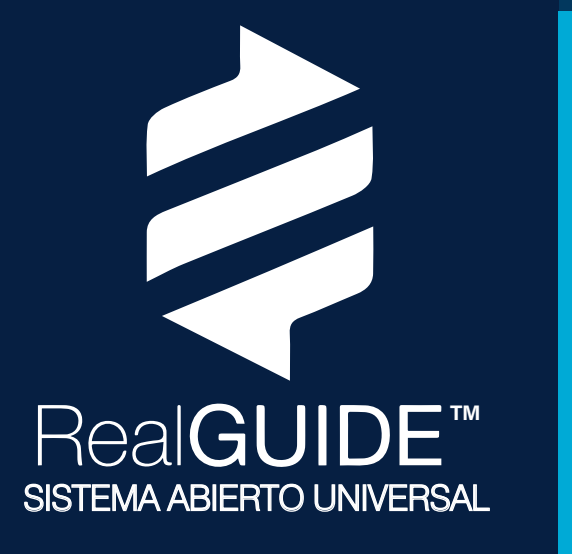

- \* de forma predeterminada; personalícelo en el proyecto en Ajustes/General desactivando el botón "Utilizar botón primario del ratón [...]"
- \*\* de forma predeterminada;personalícelo en el proyecto en Ajustes/Acceso directo
- También es posible utilizar ÚNICAMENTE las teclas de función (F1, F2, F3) en el sistema operativo MAC activándolas. Seleccionar el menú Apple > Sistema > Preferencias > Seleccionar "Teclado" > Hacer clic en "Teclado" > Activar "Usar F1, F2, etc....como las teclas de función estándar"